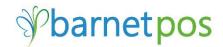

# POS MANAGER – PRODUCT MAINTENANCE (F&B, Restaurant, Pub, Bar, Etc.)

Product Maintenance is exactly what it sounds like. This is the area in POS Manager where new product is added is added into the system/inventory and where it managed or 'maintained'. This Tip-sheet covers;

- Product Maintenance Overview
- Purchasing Item Product Management
- Adding New Purchasing Items
- LDB/BDL/CLS Price List Information Screen
- Selling Item Product Management
- <u>Recipes / Adding/Editing Selling Item Recipes</u>
- Adding New Selling Product
- Forced Modifiers
   <u>Creating New Modifiers</u>
   <u>Linking existing Selling Items to Modifier(s)</u>

Accessing Product Maintenance

If there is no Speed Button, from the office POS Manager, go to >Product Service

>Product

#### >Maintenance

| Rin8                                                                                                    |        |                                                                 |           |              |                         |                      | ger V 2015.04.01   | 1                   |                 |                  |                  |         | - 🗆 🗙          |
|----------------------------------------------------------------------------------------------------|--------|-----------------------------------------------------------------|-----------|--------------|-------------------------|----------------------|--------------------|---------------------|-----------------|------------------|------------------|---------|----------------|
| Files Setup Product Set                                                                                                    | ervice |                                                                 | Customers | Inventory Re |                         |                      |                    |                     |                 |                  |                  |         |                |
| Product                                                                                                    | •      | Maintenance                                                     |           |              | Begin Period for        | May 1, 2015          | Price List & L     | TO for May 31, 3    | 2015            |                  |                  |         |                |
| Category<br>Size<br>Size Group                                                                                                    |        | On Hand<br>Location                                             | al        | Sales Rep    | Sales<br>By Ingredients | Evaluation<br>Report | Re-Order<br>Report | Inventory<br>Report | Closing<br>Form | Sales<br>Details | Hourly<br>Report | Journal | Modifiers link |
| Size Group<br>Prices Info<br>Price Changes<br>Price Ranges<br>Price Iist<br>Price Groups<br>Cost Groups<br>Labels<br>Daily Info<br>Baskets<br>Modifiers Iink<br>Discounts by<br>Points Scheduler |        | Clean up product<br>Special Schedule<br>Tasting Notes<br>Recipe |           |              |                         |                      |                    | 1                   | <u> </u>        | 1                |                  | ¢       | partet         |
| Login as administrator                                                                                                    |        | C:\Barnet                                                       | Pub\POSS  | etup.exe [   | 2015-05-25 9:39:59 Pf   | VI ]                 |                    |                     |                 |                  |                  |         |                |

## **Product Maintenance Overview**

The Toolbar Icons

Add New Product (This icon appears in many different areas of the POS Manager. When this icon appears, it is a means for ADDing information)

Enter editing mode for the highlighted or open information

Delete Item – Caution! There is no "undo" option!

- 🖾 Column Search
- Print Options
- Close the open screen
- Search All Columns Searches all grid columns
- Export to Excel Export the open information to an Excel file for use elsewhere

Fields Select the product information fields to display in the Product Grid

- Apply for all Apply a change to multiple Items This option is only available for specific columns
- Selling Items Display Selling Items only

Purchasing Items Display Purchasing Items only

Only daily specials Display Only Daily Specials

The Product Grid displays a snapshot of product information. Use the FIELDS option to customize your snapshot. In this Selling Item Grid example, the fields have been set to display the product CSPS (sku), Description, Category, Group, Units, Price, Cost and Margin%.

| Rins              |                              |             |          |           |                | Product      | t         |           |                              |
|-------------------|------------------------------|-------------|----------|-----------|----------------|--------------|-----------|-----------|------------------------------|
| Apply Price As Bo | nus Apply staff price as LDB | Price list  | _        |           |                |              |           |           |                              |
| 🔶 😭 🗕 🖾           |                              | 0           |          | ields     | Apply fo       | all I        | Selling I | toma Purc | hasing Items Only daily spec |
| <b>u</b> 34 - 148 |                              |             |          | icids     | oppiy to       | an           | Sening    |           | lasing items only daily spec |
| Don't show a      | delisted Items count         |             |          |           |                |              |           |           |                              |
| CSPC ID           | Description                  | Category ID | Group    | Units     | Price<br>All/M | Base<br>Cost | Net Cost  | Margin %  |                              |
| 1021013           | 67-BTL                       | BEER BTL D  | BEEB BTL | 330ML BTL | 5.00           | 1.74         | 1.74      | 65.2      |                              |
| 1021007           | BUD-BTL                      | BEER BTL D  | BEER BTL | 330ML BTL | 5.05           | 1.59         | 1.59      | 68.5      |                              |
| 1021009           | CANADIAN-BTL                 | BEER BTL D  | BEER BTL | 330ML BTL | 5.00           | 1.59         | 1.59      | 68.2      |                              |
| 1039009           | CANADIAN-BUCKET              | BEER BTL D  | BEER BTL | 330ML BTL | 45.00          | 6.36         | 6.36      | 85.9      |                              |
| 20101012          | CNK BOTTLE                   | BEER BTL D  | BEER BTL | 330ML BTL | 4.00           | 1.59         | 1.59      | 60.3      |                              |
| 20101015          | CNK-BUCKET                   | BEER BTL D  | BEER BTL | 330ML BTL | 18.00          | 6.36         | 6.36      | 64.7      |                              |
| 20101013          | CNK67 BOTLE                  | BEER BTL D  | BEER BTL | 330ML BTL | 4.75           | 1.74         | 1.74      | 63.4      |                              |
| 20101016          | CNK67-BUCKET                 | BEER BTL D  | BEER BTL | 330ML BTL | 18.00          | 6.96         | 6.96      | 61.3      |                              |
| 1021010           | COORS LIGHT-BTL              | BEER BTL D  | BEER BTL | 330ML BTL | 4.95           | 1.59         | 1.59      | 67.9      |                              |
| 1021001           | KEITHS-BTL                   | BEER BTL D  | BEER BTL | 330ML BTL | 5.25           | 1.61         | 1.61      | 69.3      |                              |
| 1021012           | KOKANEE-BTL                  | BEER BTL D  | BEER BTL | 330ML BTL | 5.05           | 1.59         | 1.59      | 68.5      |                              |
| 1021011           | LGD-BTL                      | BEER BTL D  | BEER BTL | 330ML BTL | 5.05           | 1.61         | 1.61      | 68.1      |                              |
| 20101063          | MOLSON M                     | BEER BTL D  | BEER BTL | 330ML BTL | 4.95           | 1.87         | 1.63      | 67.1      |                              |
| 1031002           | BECKS-BTL                    | BEER BTL P  | BEER BTL | 330ML BTL | 5.65           | 1.86         | 1.86      | 67.1      |                              |
| 1031007           | CORONA-BTL                   | BEER BTL P  | BEER BTL | 330ML BTL | 5.60           | 1.63         | 1.63      | 70.9      |                              |
| 1021004           | HEINEKEN-BTL                 | BEER BTL P  | BEER BTL | 330ML BTL | 5.60           | 1.96         | 1.96      | 65        |                              |
| 1031004           | MILLER -BTL                  | BEER BTL P  | BEER BTL | 330ML BTL | 5.35           | 1.63         | 1.63      | 69.5      |                              |

*Tip! Click a column header to sort the grid by that column's info. Ie: Click DESCRIPTION to sort the grid alphabetically by product description. Click DESCRIPTION a second time to reverse the display order. Hold down the Ctrl button and click a second column header to add secondary criteria to the sort.* 

## **PRODUCT MANAGEMENT**

<u>Purchasing Items</u> are the items purchased and used to create Selling Items. For example, a 24 pack of Corona is the Purchasing Item used to create a single bottle of Corona as a Selling Item. Or a carton of eggs are the Purchasing Item used to create an omelet as the selling item.

Let's start with Product Management for PURCHASING ITEMS. When you open Product Maintenance, the Selling Product Grid is shown by default. Click on PURCHASING ITEMS to switch grids.

| 10                 |                       |                                                 |            | Proc      | duct (Opdate)      |                     |                |       |            |              |          |      |  |
|--------------------|-----------------------|-------------------------------------------------|------------|-----------|--------------------|---------------------|----------------|-------|------------|--------------|----------|------|--|
| Apply Price As Bor | nus Apply staff price | as <u>C</u> reate Labels <u>L</u> DB Price list |            |           |                    |                     |                |       |            |              |          |      |  |
| 🕂 😒 🗕 🔯            | 🗀   🍮 🕶   🗙   1       | AA DI                                           | 📓 🛛 Fields | Apply for | all Selling Items  | urchasing Items Uly | daily specials |       |            |              |          |      |  |
|                    | Items count           |                                                 |            |           |                    |                     |                |       |            |              |          |      |  |
| CSPC ID            | Barcode               | Description                                     | CSPC ID    | Barcode   | Description        | Category ID         | Group          | Units | Price<br>1 | Base<br>Cost | Net Cost | Marg |  |
| 915199             | 1023019               | KOK 18-ING                                      | 915199     | 1023019   | KOK 18-ING         | BEER BTL D          | BEER BTL       | 18PK  | 0.00       | 32.99        | 28.69    |      |  |
| 909523             | 1023012               | KOKANEE-ING                                     | 909523     | 1023012   | KOKANEE-ING        | BEER BTL D          | BEER BTL       | 24PK  | 105.05     | 43.99        | 38.25    |      |  |
| 914010             | 1023020               | LABATT GENUINE-ING                              | 914010     | 1023020   | LABATT GENUINE-ING | BEER BTL D          | BEER BTL       | 12PK  | 0.00       | 22.25        | 19.35    |      |  |
| 613943             | 1033019               | RECKS DZJNG                                     | 6139/3     | 1033019   | RECKS DZJNG        | REER BTI P          | REER BTI       | 12PK  | 0.00       | 25.69        | 22.34    |      |  |

Double click on a product in the Product Grid to open the Product Management Window. Corona 24 Pack bottles is used for this example.

The **left side** of the Product Management screen displays the product details.

- CSPC ID (SKU) The secondary, or vendors product identity.
- Barcode (Product ID) Is the primary and unique identity for POS Manager and is usually the bar code on the product.
- Description The name of the product.

General Tab info is shown by default. This info includes:

- Category, Group & Cond Determines the taxes to be applied to both purchasing and sales. The Category is also used for organizing, sorting, searching, inventory and planning purposes.
- Units Original product size.
- Size Rate Number of individual units for Selling Items.
- Price Group Determines conformed pricing for items in this group. (ie: Margin or Mark-up to apply to items in this group)
- Base Cost Cost before purchasing discounts. (This does not apply to all business models)
- Net Cost Actual product cost.
- Margin \$ and Mark Up % are determined by cost/selling price
- Tax Info This is relative to the product group (Set-up when Groups are set-up as some groups have different taxes applied.)
- Deposit Price Determined by original pack size.
- Litter Weight Determined by original pack size.
- Weight Optional.
- Sweetness Typically used for Wine.
- Delisted Used when a product will no longer be ordered/sold.
- Insert To add a new item
- Clone Clone an item's details to create a new product

With the exception of TAXES, any details in a white box may be edited. Make sure to SAVE any changes.

| C Product C Ingredients<br>CSPC ID Bacode Description I<br>[CORONA 24-ING<br>For Kitchen]<br>For Kitchen<br>Becene Nore Stock<br>Category, Group & Cond.Group<br>BEER BTL P V Kitchen<br>BEER BTL P<br>BEER BTL P<br>Category, Group & Cond.Group<br>BEER BTL P<br>Size rate 24<br>Price Group<br>24 PACK V V Size rate 24<br>Price Group<br>24 PACK V V Size rate 24<br>Size rate 24<br>Price Group<br>Category Cond. Stock<br>Category Group & Cond.Group<br>BEER BTL P<br>Size rate 24<br>Price Group<br>Category Cond. Stock<br>Category Group & Cond.Group<br>BEER BTL P<br>Category Group & Cond.Group<br>BEER BTL P<br>Size rate 24<br>Price Group<br>Category Cond. Stock<br>Category Group & Cond.Group<br>BEER BTL P<br>Category Group & Cond.Group<br>BEER BTL P<br>Category Group & Cond.Group<br>BEER BTL P<br>Category Group & Cond.Group<br>BEER BTL P<br>Category Group & Cond.Group<br>BEER BTL P<br>Size rate 24<br>Price Group<br>Category Group & Cond.Group<br>BEER BTL P<br>Size rate 24<br>Price Group<br>Category Group & Cond.Group<br>BEER BTL P<br>Size rate 24<br>Price Group<br>Category Group & Cond.Group<br>BEER BTL P<br>Size rate 24<br>Price Group<br>Category Group & Cond.Group<br>BEER BTL P<br>Size rate 24<br>Size rate 24<br>Price Group<br>Category Group & Cond.Group<br>BEER BTL P<br>Size rate 24<br>Size rate 24<br>Size rate | Portion Size<br>3304L BTL<br># of Cost Price<br>24 1.37 Price<br>24 1.37 0.00<br>Price Lit Use by Sales Product Infomation<br>PRICE LIST:<br>Product D: 7501064196287<br>CSPC ID 574574<br>Descripti n: CORONA EXTRA<br>Case ID:<br>BDL ID:<br>Category Beer Import<br>Gategory D: Mexico And Caribbean<br>Base Cos: 38.16<br>Deposit Frice: 2.4<br>Date Effect: 2015-05-31<br>Sweetness :<br>Alcohol 9: 4.6<br>Size: 0.33<br>Type: IM PORT R 2<br>Distribute r: LABATT BREWERIES OF CANADA |                             |
|----------------------------------------------------------------------------------------------------|----------------------------------------------------------------------------------------------------|-----------------------------|
| ✓ ► Insert Save Close Clone                                                                                                    | Search [F3]                                                                                                    | Edit by LDB Price List [F5] |

The MORE Tab details may be edited any time. (Make sure to SAVE any changes.)

The MORE tab information:

- Alternative ID Add secondary Barcode (Good for new wine vintages, etc.)
- New Price
- 2 Fors Special promotions (ie: 2 for \$10.00)
- Bonus Points (For Loyalty/Rewards Programs)
- Country (Typically used for Wine)
- Status (General, Spec, etc.)
- Vendor
- Last Received (Automatically carried over from the receiving process)
- Last Sold (Automatically carried over from daily sales)
- Order by Case –Used when this product must be ordered by the case. (This info is used with the reordering system.)
- Special for My Own Drink List

574574 1033021 CORONA 24-ING CORONA 24-ING Por C Produc Ingredients 330 CSPC ID Price Description CORONA 24-ING LDB Barcode 574574 PRIC 1 For Kitchen PIC DC BC C BC C BD DS A S I T D More tock | New price **Bonus Points** 0.00 0.00 0.00 BDI - 🤣 - 🛷 2013-11-28 🗵 6:01:00 AM 🛨 🗉 12:00:00 AM 🔶 Order by case Special for My Own Drink List Monday Tuesdau 🗌 Wednesday 🔲 Thursday Saturday 🗌 Friday 🗌 Sunday • ► Insert Save Close Clone

**The STOCK Tab** displays information used by the Re-Order systems. While ordering can be done without this information, taking the time to set-up this info will make re-ordering, faster, easier and more accurate. These details may be edited any time. (Make sure to SAVE any changes.)

STOCK tab details:

- On Hand displays product on hand at the location. Receiving, Inventory Counts, Adjustments and Sales determine the On Hand.
- Min. Stock (aka Par Level) is the minimum amountof this product that should be kept on hand at all times.
- Mult. For Order is the minimum number of this product to purchase at a time.
- Cooking Loss
- Selling Item Link is the link to the Selling Item
- Base Cost is determined when linking product.
- Stock Rate Multiplier

The **right side** of the Product Management screen displays product details:

- PORTION SIZE
- #OF portions in the original pack size
- COST of an individual portion/unit
- PRICE of an individual selling portion/unit

These details are determined when adding or editing a Purchasing Product.

|   | 574574                                       | 103302        | 21         | CORONA 24                      | ING                         |       | CORONA 24-ING |                   |
|---|----------------------------------------------|---------------|------------|--------------------------------|-----------------------------|-------|---------------|-------------------|
|   | Total items:                                 |               |            | 286                            |                             |       | 286           |                   |
|   | C Product                                    |               |            | ωI                             | ngredients                  |       |               | <b>Por</b>        |
|   | CSPC ID<br>574574                            | Barc<br>1033  | 3021       | Descript<br>CORON<br>For Kitcl | A 24-ING                    |       | LDB           | Price<br>PRI<br>I |
|   | General More On hand Selling Item ID 103100  | 12.75<br>Link | Min. Stock | 2                              | t. For Order<br>3.00<br>T B |       | ing loss 1    |                   |
|   | Stock Rate<br>Multiplier                     | 0.00          |            |                                |                             |       |               |                   |
| - | <b>→                                    </b> | Insert        | Save       | Close                          |                             | Clone | 1             |                   |

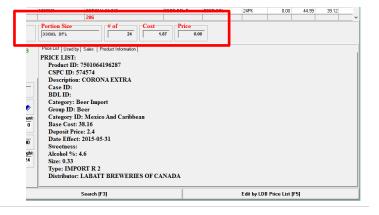

**The PRICE LIST Tab** – By default, the PRICE LIST Tab info is displayed. This is product listing information for alcohol product available from LDB (incl BDL) and CLS information. (This applies to BC and AB)

| C Product & Ingredients                                                                                                    | Portion Size # of Cost Price                                                                 |  |
|----------------------------------------------------------------------------------------------------|----------------------------------------------------------------------------------------------|--|
| CSPC ID Barcode Description I LDF<br>574574 1033021 For Kitchen Ø                                                                                                    | Price List sed by   Sales   Product Information   PRICE LIST: Product ID: 7501064196287      |  |
| General More   Stock  <br>Category, Group & Cond, Group<br>BEER BTL BEER<br>Units Size rate Price Group                                                                              | CSPC ID: 574574<br>Description: CORONA EXTRA<br>Case ID:<br>BDL ID:<br>Category: Beer Import |  |
| 24 PACK     24     24       Base Cost     Net Cost     Margin \$       [LIS]     44.39     -44.39       02     -       Selling Taxes     PST 7%       UQTAX 1     Tax Include Amount | Base Cost: 38.16<br>Deposit Price: 2.4<br>Date Effect: 2015-05-31                            |  |
| Deposit price     Litter Weight     Full bottle weight       2.40     0 330ML BTL     2       Weight     Sweetness     Delisted                                                      | Sweetness:                                                                                   |  |
|                                                                                                    |                                                                                              |  |

# The USED BY Tab displays information for selling product / product recipe. It includes:

- Product ID
- Description
- Portion
- Cost
- Price
- Stock

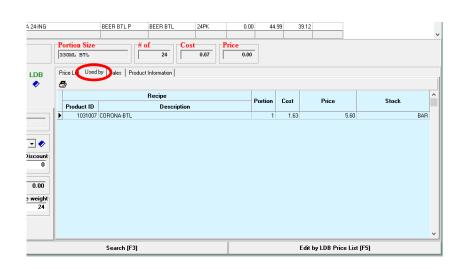

The SALES Tab Displays product sales details for a specific period.

This information includes:

- Period, sales details for a selected Starting and Ending period. (Make sure to clcik APPLYwhen changing these dates torefresh the details.
- Recipe details for the set period.

**The Product Information Tab** is an area to enter/display notes specific to this product.

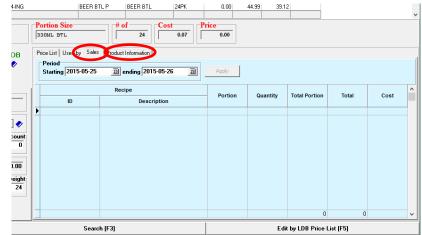

## ADDING NEW PURCHASING ITEMS

#### From PRODUCT MAINTENANCE

- Click PURCHASING ITEMS
- Click the 🔹 icon to open the Product Management box

| 1                 |                       |                                 |                         | Product        |                |                |             |              |          |          |  |
|-------------------|-----------------------|---------------------------------|-------------------------|----------------|----------------|----------------|-------------|--------------|----------|----------|--|
| oply Price As Bor | nus Apply staff price | as Create Labels LDB Price list |                         |                |                |                | _           |              |          |          |  |
| - 🕜 🗕 🖾           | 🗆 🗇 - 🗙 👔             | h D                             | 📓 Fields Ap             | ply for all Se | elling Items 🚺 | Purchasing Ite | ems July da | aily special | s        |          |  |
|                   |                       |                                 |                         |                |                |                | <u> </u>    |              |          |          |  |
|                   | Items cou             | int                             |                         |                |                |                |             |              |          |          |  |
|                   |                       |                                 |                         |                |                |                | Price       | Base         |          |          |  |
| CSPC ID           | Barcode               | Description                     | Description             | Category ID    | Group          | Units          | 1           | Cost         | Net Cost | Margin % |  |
| 61887             | 1033020               | SPRING-1516 BTL                 | SPRING-1516 BTL         | BEER BTL P     | BEER BTL       | 12PK           | 0.00        | 19.99        | 17.38    |          |  |
| 615674            | 1033005               | STELLA-ING                      | STELLA-ING              | BEER BTL P     | BEER BTL       | 12PK           | 30.35       | 25.49        | 22.17    | 27       |  |
| 340569            | 1043002               | ALEXANDER KIETHS DR-ING         | ALEXANDER KIETHS DR-ING | BEER DR D      | BEER DR        | 58.7L          | 0.00        | 220.00       | 191.31   |          |  |
| 696674            | 1043008               | BLACK LABEL-ING                 | BLACK LABEL-ING         | BEER DR D      | BEER DR        | 58.7L          | 0.00        | 169.99       | 147.82   |          |  |
| 909820            | 1043005               | CANADIAN DR-ING                 | CANADIAN DR-ING         | BEER DR D      | BEER DR        | 58.7L          | 0.00        | 209.99       | 182.61   |          |  |
|                   | 1043006               | COORS LIGHT DR-ING              | COORS LIGHT DR-ING      | BEER DR D      | BEER DR        | 58.7L          | 0.00        | 209.99       | 182.61   |          |  |
| 909846            |                       |                                 |                         | BEER DR D      | BEER DR        | 50L            | 0.00        | 255.00       | 221.75   |          |  |
| 909846<br>128058  | 20101082              | IMPERIAL IPA 50L                | IMPERIAL IPA 50L        | DEEN DN D      |                |                |             |              |          |          |  |

Enter the new Product's Details

| Total items:                                                                                                    | 286              |                                                                                            |       |                                                                                                    |                         |           |               |                             |  |
|----------------------------------------------------------------------------------------------------|------------------|--------------------------------------------------------------------------------------------|-------|----------------------------------------------------------------------------------------------------|-------------------------|-----------|---------------|-----------------------------|--|
| C Product                                                                                                    | © Ingr           | edients                                                                                    | Por   | rion Size                                                                                                    | # of1                   | Cost 0.00 | Price<br>0.00 |                             |  |
| CSPC ID<br>18<br>General   More   S<br>Category, Group<br>Units<br>Base Cost<br>0.00<br>Selling Taxes<br>GST 52<br>Deposit price<br>0.00<br>Weight<br>0 | Lond Group       | I DB<br>Price Group<br>Mark Up<br>D2<br>Tax Include Amount 0.00<br>Full bottle weight<br>1 | PR    | a List Used by Sales  <br>I CE LIST:<br>Froduct ID: 7289000<br>CSPC ID: 18<br>I escription: HEINEJ<br>Case ID:<br>HDL ID:<br>Category ID: Europe<br>Hase Cost: 10.29<br>I eposit Price: 0.6<br>I ate Effect: 2015-04<br>Sweetness:<br>Alcohol %: 5<br>Ze: 0.33<br>Pipe: IMPORT 2<br>I istributor: MOLSO | KEN LAGER<br>ort<br>-01 |           |               |                             |  |
| <b>م ⊢</b> In                                                                                                    | isert Save Close |                                                                                            | Searc | # [F3]                                                                                                    |                         |           |               | Edit by LDB Price List [F5] |  |

- Category, Group & Cond Determines the taxes to be applied to both purchasing and sales. The Category is also used for organizing, sorting, searching, inventory and planning purposes.
- Units Original product size.
- Size Rate Number of individual units for Selling Items.
- Price Group Determines conformed pricing for items in this group. (ie: Margin or Mark-up to apply to items in this group)
- Base Cost Cost before purchasing discounts. (This does not apply to all business models)
- Net Cost Actual product cost.
- Margin \$ and Mark Up % are determined by cost/selling price
- Tax Info This is relative to the product group (Set-up when Groups are set-up as some groups have different taxes applied.)
- Deposit Price Determined by original pack size.
- Litter Weight Determined by original pack size.
- Weight Optional.
- Sweetness Typically used for Wine.

**SPECIAL NOTE** – For LDB/BDL/CLS items, enter the CSPS(SKU) and if it is a listed product, the information will show-up in the PRICE LIST window on the right. You can import the many of theimportant details by clicking LDB next to the product DESCRIPTION. Alternately, if the CSPS or PRODUCT ID is unknown, you can

search and import listed product by clicking on the little Blue Book 📌 next to DESCRIPTION.

Once the GENERAL Tab information has been entered, switch tabs and enter the MORE and STOCK details if necessary. (Refer back to <u>MORE Tab info</u>, <u>STOCK Tab info</u> and <u>PRODUCT INFO Tab</u> for details description.)

## SELLING ITEM MANAGEMENT

From Product Maintenance;

- Select SELLING ITEMS
- Double click on a product in the Product Grid to open the Product Management box

| RWS                |                               |             |          |           | Pro      | duct (Up | date)    |          |                                     | × |
|--------------------|-------------------------------|-------------|----------|-----------|----------|----------|----------|----------|-------------------------------------|---|
| Apply Price As Bor | us Apply staff price as LDB F | Price list  |          |           |          |          |          |          |                                     |   |
| 🕂 😭 🗕 🔯            | 🗆 🍜 + 🗙 🛤                     | D,          | 🛛 🔛 Fi   | elds      | Apply fo | rall 🎽   | Selling  | Items P  | urchasing Items Only daily specials |   |
| 🗆 Don't show d     | elisted Items count           |             |          |           |          |          | -        |          |                                     |   |
| 66000 ID           | <b>n</b>                      | ID          | 6        |           | Price    | Base     |          |          |                                     | ^ |
| CSPC ID            | Description                   | Category ID | Group    | Units     | AII/M    | Cost     | Net Lost | Margin % |                                     |   |
| 1021011            | LGD-BTL                       | BEER BTL D  | BEER BTL | 330ML BTL | 5.05     | 1.61     | 1.61     | 68.1     |                                     |   |
| 20101063           | MOLSON M                      | BEER BTL D  | BEER BTL | 330ML BTL | 4.95     | 1.87     | 1.63     | 67.1     |                                     |   |
| 1031002            | BECKS-BTL                     | BEER BTL P  | BEER BTL | 330ML BTL | 5.65     | 1.86     | 1.86     | 67.1     |                                     |   |
| 1031007            | CORONA-BTL                    | BEER BTL P  |          | 330ML BTL |          |          |          | 70.9     |                                     |   |
| 1021004            | HEINEKEN-BTL                  | BEER BTL P  | BEER BTL | 330ML BTL | 5.60     | 1.96     |          |          |                                     |   |
| 1031004            | MILLER -BTL                   | BEER BTL P  | BEER BTL | 330ML BTL | 5.35     | 1.63     | 1.63     | 69.5     |                                     |   |
| 1031010            | SLEEMAN HONEY-BT              | BEER BTL P  | BEER BTL | 330ML BTL | 5.40     | 1.62     | 1.62     | 70       |                                     |   |

View/Edit the main Product Details On the left side of the **Product Management box** 

- Product ID
- Description

GENERAL tab info:

- Category, Group & Cond Group Determines the taxes to be applied to sales. (The Group & Cond. Group are automatically determined by the Category.)
- Units
- Price Group Determines conformed Selling Pricing for items in this group. (ie: Margin or Mark-up to apply to items in this group)
- Price Enter a set Selling Price in the All/M box if the Price is the same every day of the week. Enter a Price in a specific day box to set a special Selling Price for that day.
- Base Cost Cost before purchasing discounts. (This does not apply to all business models)
- Net Cost Actual product cost.
- Margin \$ and Mark Up % are determined by cost/selling price
- Tax Info This is relative to the product group (Set-up when Groups are set-up as some groups have different taxes applied.)
- Weight Optional.
- Sweetness Typically used for Wine.
- Delisted Used when a product will no longer be ordered/sold.
- **SAVE** any changes made.

## The MORE tab info

Optionally, Set-up secondary product information:

- "2 Fors" Special pricing for multiples of 2 (ie: 2 for \$10.00)
- Bonus Points Enter points earned when purchasing this product if you have a Loyalty program set-up.
- Country Typically used for wine and beer
- Status (Spec, General, etc.)
- Staff Price Optionally, enter a selling price for staff (This does not need to be done if a Staff Discount group has been set-up to cover staff sales.)
- Discount Enter timed discount details. Good option for in store promotions, tastings, etc.)
- Max Modifiers limits the amount of Modifiers that can be applied to this Selling Product.
- Out of Stock can be ticked off if this item is temporarily unavailable.
- SAVE your work!

| 1031002                                                                                                    | BEUKS                                                                                        | BIL          |                                                  | BEERBILF                            | BEER B | IL JJUMEBIE     |
|----------------------------------------------------------------------------------------------------|----------------------------------------------------------------------------------------------|--------------|--------------------------------------------------|-------------------------------------|--------|-----------------|
| 1031007                                                                                                    |                                                                                              | NA-BTL       |                                                  | BEER BTL P                          |        | TL 330ML BTL    |
| 1021004                                                                                                    | HEINE                                                                                        | KEN-BTL      |                                                  | BEER BTL P                          | BEER E | TL 330ML BTL    |
| 1031004                                                                                                    | MILLEI                                                                                       | R-BTL        |                                                  | BEER BTL P                          | BEER E | TL 330ML BTL    |
| 1031010                                                                                                    | SLEEM                                                                                        | IAN HONEY-BT |                                                  | BEER BTL P                          | BEER E | TL 330ML BTL    |
| C Product IC<br>1031007<br>General Mor<br>Alternative<br>County<br>Staff price<br>0<br>Discount<br>C Discount<br>Staff price<br>0<br>C Discount<br>C Discount<br>C DISCOUNT<br>C DISCOUNT<br>C D | 0.00 Staff<br>10.00 Staff<br>0.00 Staff<br>10.00 Documents<br>0.010-06 D<br>ppice<br>D 12:00 |              | 2 fors<br>0.0<br>Status<br>Time Delay<br>02 C Ar | 0 C Order 1 nount 2010-10-0; ifiers | 0.00   | 0.00<br>00 AM : |
| - F                                                                                                    | Insert                                                                                       | Save         | Close                                            |                                     | Clone  |                 |

Add/Edit Recipe(s), How To info, Screens links, Modifiers and Product Information notes from the right side of the Product Management box. Information on these items are as follows.

## ADDING NEW SELLING ITEMS

From Product Maintenance, >Select SELLING ITEMS >Click + to Create a New Selling Item

| RuB                                   |                                    |               |              |          | Pro      | oduct (In | isert)    |           |                                   | ×              |
|---------------------------------------|------------------------------------|---------------|--------------|----------|----------|-----------|-----------|-----------|-----------------------------------|----------------|
|                                       | nus Apply staff price as LDB Price |               |              |          |          | _         |           |           |                                   |                |
| (+ ) – 🗖                              | 🗆 🍜 • 🗙 🛤                          | D.            | Fie Fie      | lds      | Apply fo | r all     | Selling I | tems Pi   | chasing Items Only daily specials |                |
| Don't show d                          | lelisted Items count               |               |              |          |          |           |           |           |                                   |                |
| CSPC ID                               | Description /                      | Category ID   | Group        | Units    | Price    | Base      | Net Cost  | Margin %  |                                   | ^              |
| CJFCID                                | Description                        | Category ID   | aroup        | Onics    | AII/M    | Cost      | NEL COSL  | maiyili % |                                   |                |
| 1100013                               | YUKON JACK-SNG                     | LIQUEUR B     |              | SNG      | 5.10     | 0.70      |           | 86.3      |                                   |                |
| 1102013                               | YUKON JACK-DBL                     | LIQUEUR B     | LIQUOR       | DBL      | 9.95     | 1.40      |           | 85.9      |                                   |                |
| 1171007                               | YELLOW SHIRAZ-BTL                  | RED           |              | BTL WINE | 27.00    | 11.18     |           | 58.6      |                                   |                |
| 1181018                               | YELLOW CHARD BOTTLE                | WHITE         |              | BTL WINE | 27.00    | 11.18     |           | 58.6      |                                   |                |
| 2100002                               | YAM FRIES                          | APPETIZERS    |              | EACH     | 9.00     | 0.00      |           | 100       |                                   |                |
| 2110064                               | XTRA-GAR TOAST                     | FOODADD       | FOOD         | EACH     | 2.00     | 0.00      |           | 100       |                                   |                |
| 2110052                               | XTRA VEGIE PATTY                   | BURGERS       | FOOD         | EACH     | 2.99     | 0.00      | 0.00      | 100       |                                   |                |
| · · · · · · · · · · · · · · · · · · · |                                    |               |              | Porti    | on Size  |           | # of      | Cos       | st                                |                |
| C Product                             | C Tr                               | gredients     |              |          |          |           |           | 1         | 0.00 0.00                         |                |
| · Frounet                             | о ш                                | grements      |              | 1        |          |           | 1         | · /       |                                   |                |
| Product ID                            | Description                        |               |              |          |          | 1         |           |           |                                   | 1              |
|                                       |                                    | 🗌 🗆 Rec       | ipe          |          | Location |           |           |           | Screen                            | Number of free |
| Ľ                                     | For Kitchen                        |               |              |          |          |           | ID        |           | Description                       | Buttons        |
|                                       | T of Taxonon j                     |               |              | Þ        | V        |           |           |           |                                   |                |
| General More                          |                                    |               |              |          |          |           |           |           |                                   |                |
| Category, Grou                        | p & Cond.Group                     |               |              |          |          |           |           |           |                                   |                |
| J.                                    | - 🔷                                |               |              |          |          |           |           |           |                                   |                |
| Units                                 | Price Group                        |               |              |          |          |           |           |           |                                   |                |
|                                       | - 🛷                                | - (           | >            |          |          |           |           |           |                                   |                |
| Price                                 |                                    |               |              |          |          |           |           |           |                                   |                |
| AII/M 0.00 T                          | 0.00 W 0.00 TH 0.00                | F 0.00 S      | 0.00 SU 0.00 |          |          |           |           |           |                                   |                |
| Base Cost                             | Net Cost Margin \$                 | Mark Up       | Purch.Discou | nt       |          |           |           |           |                                   |                |
| 0.00                                  | 0.00 0.00                          | 0             |              | ī        |          |           |           |           |                                   |                |
| Selling Taxes                         |                                    |               |              |          |          |           |           |           |                                   |                |
|                                       | PST 7% 🔲 LIQTAX 1                  | 🔲 Tax Include | Amount 0.00  | ī        |          |           |           |           |                                   |                |
| Weight                                | Sweetness                          |               |              |          |          |           |           |           |                                   |                |
|                                       | 0 Delisted                         |               |              |          |          |           |           |           |                                   |                |
|                                       |                                    |               |              |          |          |           |           |           |                                   |                |
|                                       |                                    |               |              |          |          |           |           |           |                                   |                |
|                                       |                                    |               |              | Search   | ([2]     |           |           |           | Edit by LDB Price List [F5]       |                |
| - F                                   | Insert Save Close                  |               |              | Search   | [13]     |           |           |           |                                   |                |

Enter the GENERAL Selling Item details;

>PRODUCT ID

>PRODUCT DESCRIPTION

>ALT KITCHEN DESCRIPTION

>CATEGORY – Select the appropriate category.

>PRICE GROUP – Select the appropriate price group. (If applicable)

>Selling PRICE – Set only box ALL/M for a set selling price daily. Set individual selling PRICE(s) if this product's selling prices varies depending on day.

> COST

a) Enter the product cost if there is no RECIPE to attach (orb) Leave the COST blank to auto calculate when attaching a RECIPE

>Margin/Mark-up boxes will auto-fill

>WEIGHT (Optional)

>SWEETNESS (Optional)

>DELISTED – Tick this box when a selling item will no loner be sold.

>SAVE any changes

| @ Product                                                                                                    |                                      | СР                             | ngredients |        |                              | Po<br>oz |  |  |  |
|----------------------------------------------------------------------------------------------------|--------------------------------------|--------------------------------|------------|--------|------------------------------|----------|--|--|--|
| Product ID<br>1130035                                                                                                    | Description<br>ZOMBIE<br>For Kitchen |                                |            |        |                              | Re       |  |  |  |
| General More  <br>Category, Group<br>COCKTAILS<br>Units<br>SINGLE                                                                                                    | p & Cond.Group                       | ▼ ♦ LIQU<br>Price Group        |            | LIQUOR |                              |          |  |  |  |
| Price<br>All/M 5.4 T<br>Base Cost<br>1.37                                                                                                    | 0.00 W 0.                            | 00 TH 0.00<br>Margin \$<br>4.0 | Mark Up    |        | SU 0.00<br>rch.Discount<br>0 |          |  |  |  |
| 1.37         1.37         4.03         74.632         0           Selling Taxes         Image: Constraint of the selling Taxes         Image: Constraint of the selling Taxes         Image: Constrain |                                      |                                |            |        |                              |          |  |  |  |
| ▲ ► □                                                                                                    | Insert Save                          | Close                          |            | Clone  |                              |          |  |  |  |

MORE Selling Item details (Optional);

>ALTERNATIVE ID (Often used to link new varietals to an existing CSPC/SKU

>NEW PRICE – Set a NEW PRICE to take effect at a specific time. Enter the NEW PRICE then setthe START NEW PRICE Date.

>COUNTRY – Often used for wines, beers, etc.

>STATUS – General, Spec (Special) or Super Spec listings
>SIZE TYPE

>STAFF PRICE

>ORDER BY CASE – Tick this box to flag the reorder guide to orderthis product by the case.

>DISCOUNT Options

- a) Select the DISCOUNT % and enter the % of discount OR
- b) Select AMOUNT and enter the discount \$ amount
- c) Set the START and FINISH times for this discount to be active

>MAX MODIFIERS – Enter a number to limit the amount of menu modifiers that can be attached to this item.

>OUT OF STOCK – Check this box if this itemis currently unavailable. >SAVE changes

CLONE – Similar to the cut-n-paste command. Open an existing item and click on CLONE to copy that items details to create a new item (ie; small, medium, large items may have similar info that can be edited when creating similar, new items.)

**ADD & EDIT (SELLING ITEM) RECIPES** – Taking the time to properly set-up RECIPES helps to ensure accurate, Sales, Ordering, Inventory and Reporting information.

|                                        | Ring                            |                              |                                 |        |          | Pro      | duct (Upo | date)    |          |  |  |
|----------------------------------------|---------------------------------|------------------------------|---------------------------------|--------|----------|----------|-----------|----------|----------|--|--|
| ADD RECIPE(S)                          |                                 | nus Apply staff price as LDE | 3 Price list                    | E Fi   | elds     | Apply fo | r all     | Selling  | tems Pu  |  |  |
| From Product Maintenance,              | Don't show delisted Items count |                              |                                 |        |          |          |           |          |          |  |  |
| >Select SELLING ITEMS                  | CSPC ID                         | Description                  | Category ID                     | Group  | Units    | Price    | Base      | N-1 C1   | Margin % |  |  |
| >Select (Double click) a Selling Item  | LSPC ID                         | Description                  | <ul> <li>Category ID</li> </ul> | Group  | Units    | AII/M    | Cost      | Net Lost | Margin & |  |  |
| Sciect (Boable click) a Scilling Reini | 11320352                        | ZOMBIE-DBL                   | COCKTAILS                       | LIQUOR | DBL      | 10.00    | 1.79      | 1.79     | 82.1     |  |  |
| from the product grid                  | 1130035                         | ZOMBIE                       | COCKTAILS                       | LIQUOR | SNG      | 5.40     | 1.37      | 1.37     | 74.6     |  |  |
| nom the product grid                   | 1100013                         | YUKON JACK-SNG               | LIQUEUR B                       | LIQUOR | SNG      | 5.10     | 0.70      | 0.70     | 86.3     |  |  |
|                                        | 1102013                         | YUKON JACK-DBL               | LIQUEUR B                       | LIQUOR | DBL      | 9.95     | 1.40      | 1.40     | 85.9     |  |  |
|                                        | 1171007                         | YELLOW SHIRAZ-BTL            | RED                             | WINE   | BTL WINE | 27.00    | 11.18     | 11.18    | 58.6     |  |  |
|                                        | 1181018                         | YELLOW CHARD BOTTLE          | WHITE                           | WINE   | BTL WINE | 27.00    | 11.18     | 11.18    | 58.6     |  |  |
|                                        | 2100002                         | YAM FRIES                    | APPETIZERS                      | FOOD   | EACH     | 9.00     | 0.00      | 0.00     | 100      |  |  |

|                                            |                                                                                                    | ×                            |
|--------------------------------------------|----------------------------------------------------------------------------------------------------|------------------------------|
| From the <u>RECIPE</u> Tab                 | Portion Size # of Cost Price                                                                                                    |                              |
| >Click the 🝨 icon                          | Add ingredient to recipe                                                                                                    |                              |
| >SELECT ITEMS                              | Heckel from to do   Screens   Modifiers   Prot       Image: Screens   Modifiers   Prot       Image: Screens   Screens   Modifiers   Prot       Image: Screens   Screens   Modifiers   Prot       Image: Screens   Screens   Modifiers   Prot       Image: Screens   Screens   Screens |                              |
| a) ALL to choose from all items or         | Product ID Search (CSPC, Description)                                                                                                    | Portions Cost                |
| b) SELLING to choose from selling items or |                                                                                                    | 0 0.39<br>0 0.39<br>0.5 0.59 |
| c) INGREDIENT to select an ingredient for  | Description BACARDI 151-ING                                                                                                    |                              |
| this recipe.                               | 0.00 0Z 1.170                                                                                                    |                              |
| •                                          | 0 Net Portions                                                                                                    |                              |
| a "ZOMBIE" are used.                       | 0.81 Save Cancel                                                                                                    |                              |
| >Fill in the remaining details.            |                                                                                                    |                              |
| a) Enter a CSPC or Description in the      |                                                                                                    | 0.5 1.37 ¥                   |
| search box.                                | Search [F3] Edit by LDB Price                                                                                                    | List [F5]                    |

b) Select the item (The Size and Cost wil automatically)

c) NET PROTION size is equivalent to how any portions are used to create this selling item. (Portions are

| © Product C Ingredients                                                                                                    | F |
|----------------------------------------------------------------------------------------------------|---|
| Product ID Description I<br>1130035 ZOUBIE<br>For Kitchen                                                                                                    | F |
| Genet More<br>Atemative ID New price 2 fors Bonus Points<br>0.00 0.00 0.00<br>County Status Size type<br>SINGLE                                                                                   | ] |
| Staff price         Staff discount         Time Delay         Order by case           0.00         0Z         0         Order by case           Discount         0         0Z         0         0 |   |
| Start         2010-10-06         B         6:00:00 AM         Finish         2010-10-07         B         6:00:00 AM         Finish           Start new price                                     |   |
| Out of stock      Insert Save Close Clone                                                                                                    |   |

preset when the INGERDIENT item is created.) >SAVE any changes

Continue to add / INGREDIENTS until the recipeforthis selling item is complete.

#### EDIT EXISTING RECIPE

From the RECIPE Tab; >Select the ADD Icon 🕈 to add a new ingredient >To EDIT existing ingredient/item, select the item from the Ingredient list and click on the EDIT Icon 💆 to open the detail box. Make edits and SAVE. >DELETE an item by highlitingthe item in the Ingredient Listand click on the DELETE Icon = (CAUTION, there is no UNDO option.)

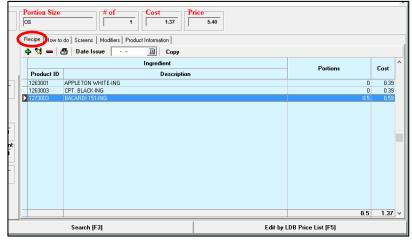

COPY – Similar to the cut-n-paste

command. Open an existing item and click on COPY to copy that items details to create a new item (ie; small, medium, large items may have similar info that can be edited when creating similar, new items.)

The How To Do Tab is an area where notes on a Selling Item can be made. (ie: Note for the bar or kitchen on prep.)

|                             | C Ingredients                            | oz               | 20                        | 0.00                                         | 0.50                        |                |
|-----------------------------|------------------------------------------|------------------|---------------------------|----------------------------------------------|-----------------------------|----------------|
|                             | Description                              | Recipe How to do | creens   Hodifiers   Proc | duct Information                             |                             |                |
|                             | For Kitchen                              | Location         |                           |                                              | Screen                      | Number of free |
|                             |                                          | Looddon          | ID                        |                                              | Description                 | Buttons        |
| The SCREENS Tab             |                                          |                  |                           | APPETIZERS                                   |                             | 5              |
| The <u>Serverns</u> Tub     | ond.Group                                |                  |                           | BREAKFAST<br>BURGER ADD ON                   |                             | 16             |
| indicated the Till          | 💌 🛷 🛛 🖉 🗸 🖉                              |                  |                           | BURGERS/SANDW                                |                             | 9              |
| indicated the fill          | Price Group                              |                  |                           | DESSERTS                                     |                             | 0              |
| Screen(s) this item         | • 🔷                                      |                  |                           | ENTREES<br>FOOD ADD ON 1 OF 2                |                             | 13             |
| Scieen(s) this item         |                                          |                  |                           | FOOD ADD ON 1 OF 2<br>FOOD ADD ON 2 OF 2     |                             | 14             |
| should be linked to. (ie:   | .00 W 0.00 TH 0.00 F 0.00 S 0.00 SU 0.00 |                  |                           | FOOD MODIFIERS - NO                          |                             | 4              |
| siloulu de lilikeu to. (le. | et Cost Margin \$ Mark Up Purch.Discount |                  |                           | FOOD MODIFIERS 1 OF 2                        |                             | 0              |
| Cocktails, Happy Hour,      | 0.00 10.00 100% 100%                     |                  |                           | FOOD MODIFIERS 2 OF 2<br>MODIFIER BAR 1 OF 2 |                             | 19             |
| Cocktails, happy hour,      |                                          |                  |                           | MODIFIER BAR 2 OF 2                          |                             | 9              |
| Appitizors ata)             |                                          |                  | 20200                     | PIZZAS                                       |                             | 0              |
| Appitizers, etc.)           | 7% □ LIQTAX 1 □ Tax Include Amount 0.50  |                  |                           | PLATTERS                                     |                             | 1              |
|                             | Sweetness                                |                  |                           | SALADS & SOUPS<br>SANDWICHES                 |                             | 5              |
|                             | C Delisted                               |                  |                           | SPECIAL APPETIZERS                           |                             | 35             |
|                             |                                          |                  | 20600                     | SPECIALS                                     |                             | 9              |
|                             |                                          |                  |                           |                                              |                             | <u> </u>       |
|                             | Save Close Clone                         | Se               | arch (F3)                 |                                              | Edit by LDB Price List [F5] |                |

The PRODUCT INFORMATION tab is a place to make special notes about a product. (ie: recommendations when this item is unavailable, tasting notes, etc.)

**FORCED MODIFIERS** allow restaurant owner/operators to customize their food items in a simple and efficient way. Forced Modifiers can be used for everything from substitutions, add-ons, side options, sizes, etc. This Tip-sheet covers;

- Creating new and editing existing Modifiers
- Linking/Unlinking Selling Items to Modifiers

## **Creating New Modifiers**

From the Product Maintenance

>Click on the + Symbol to add a new item or double click on an existing item to edit it. The PRODUCT DETAIL box will open

| Res Product       |                               |             |           |       |          |        |          |            |                                      | × |
|-------------------|-------------------------------|-------------|-----------|-------|----------|--------|----------|------------|--------------------------------------|---|
| Apply Price As Bo | nus Apply staff price as I DB | Daine lint  |           |       |          |        |          |            |                                      |   |
| 4 Y - Q           | 🗔 🍜 🕶 🗙 👧 mod                 | D.          | 📔 🛛 Fie   | elds  | Apply fo | or all | Sellina  | ltems P    | Purchasing Items Only daily specials |   |
|                   |                               |             |           |       |          |        | 2        |            |                                      |   |
| T Don't show d    | elisted Items count           |             |           |       |          |        |          |            |                                      |   |
|                   |                               |             | I         |       |          |        |          |            |                                      | _ |
| CSPC ID           | Description                   | Category ID | Group     | Units | Price    | Base   | Net Cost | Margin %   |                                      | ^ |
| Con e ib          | Deachpion                     | category in | Group     | Onica | AII/M    | Cost   | Het cost | indigin is |                                      |   |
| 2050034           | EASY DRESSING                 | MODIFIERSF  | MODIFIERS | EACH  | 0.00     | 0.00   | 0.00     |            | 1                                    |   |
| 2050054           | EASY FRYS                     | MODIFIERSF  | MODIFIERS | EACH  | 0.00     | 0.00   | 0.00     |            |                                      |   |
| 12345             | EXTRA CHEESE                  | MODIFIERSF  | MODIFIERS | 0Z    | 1.00     | 0.55   | 0.55     | 45         |                                      |   |
| 20101065          | FISH                          | MODIFIERSF  | MODIFIERS | EACH  | 0.00     | 0.00   | 0.00     |            |                                      |   |
| 2050035           | GARLIC MAYO                   | MODIFIERSF  | MODIFIERS | EACH  | 0.00     | 0.00   | 0.00     |            |                                      |   |
| 2050055           | GRILLED                       | MODIFIERSF  | MODIFIERS | EACH  | 0.00     | 0.00   | 0.00     |            |                                      |   |
| 2050081           | HAM                           | MODIFIERSF  | MODIFIERS | EACH  | 0.00     | 0.00   | 0.00     |            |                                      |   |
| 2050107           | HAM-PINEAPPLE                 | MODIFIERSF  | MODIFIERS | EACH  | 0.00     | 0.00   | 0.00     |            |                                      |   |
| 2050094           | HOLD                          | MODIFIERSF  | MODIFIERS | EACH  | 0.00     | 0.00   | 0.00     |            |                                      |   |
|                   |                               |             |           |       |          |        |          |            |                                      |   |

tip! Type MOD or MODIFIER in the search box to display only MODIFIER items when editing.

Fill in or Edit the Modifier details

>ProductID (You may have to create your own ID)

>Description

>Units

>Selling Price - You only need to set a selling price if there is a charge for the modifier. (You can set different selling prices for different days if desired.)

>Cost

>Set discount options using the MORE tab. This is useful when setting Happy Hour and special promotions) >SAVE

Your Modifier is now ready to link to a Selling Item.

Linking Existing Selling Items to Modifiers

From the back-office POS Manager, go to: >Product Service >Modifiers Link

|                              | 4 1            |          |              |                  |            |                      |                  |          |       |    |
|------------------------------|----------------|----------|--------------|------------------|------------|----------------------|------------------|----------|-------|----|
|                              | Selling Taxe   | E PST 72 | s 🥅 LIQTA    | X 1              | Tax Inclu  | le Amoun             | t 0.00           |          |       |    |
|                              | Base Cost      |          | ost<br>0.55  | Margin \$<br>0.4 | 5 Mark Up  | 15% Pu               | rch.Discoun<br>O | <u>י</u> |       |    |
|                              | Price<br>All/M | T 1.00   | <b>W</b> 1.0 | 00 TH 1.00       | F 1.00 S   | 1.00 9               | U 1.00           |          |       |    |
|                              | OUNCE          |          | • 🛷          |                  | •          | ٠                    |                  |          |       |    |
|                              | MODIFIERS      | ÷        |              | → 🛷 MOD          |            | FOOD                 |                  |          |       |    |
| Category, Group & Cond.Group |                |          |              |                  |            |                      |                  |          |       |    |
| 1                            | General More   | ]        |              |                  |            |                      |                  |          | Pr    | du |
|                              |                | F        | or Kitchen   | EXTRA CHE        | ESE        |                      |                  |          |       | ŀ  |
|                              | 12345          |          | EXTRA CH     |                  |            |                      |                  |          | ۹     | Ľ  |
|                              | Product ID     | D        | escription   | I                |            |                      |                  | F        | Recip | Ъ  |
|                              | @ Product      |          |              | СЪ               | ngredients |                      |                  | C        | DZ.   |    |
| ſ                            |                |          |              |                  |            |                      |                  | T        | ort   | h  |
|                              | 2050081        | HAM      |              |                  | MODIFIERSF | MODIFI               | ERS I            | ACH      |       |    |
|                              | 2050055        |          |              |                  |            |                      |                  | ACH      |       |    |
|                              | 20101065       | FISH     | IC MAYO      |                  | MODIFIERSF |                      |                  | ACH      |       |    |
|                              | 12345          |          | A CHEESE     |                  |            | MODIFIERSF MODIFIERS |                  |          |       |    |

|                                |                  |                         |                     |                  |                         | er V 2014.09.08      |                    |                     |                 |                  |                  | - 0     |
|--------------------------------|------------------|-------------------------|---------------------|------------------|-------------------------|----------------------|--------------------|---------------------|-----------------|------------------|------------------|---------|
| s Setup Product Service        | Personnel Vendor | rs <u>C</u> ustomers Ir |                     |                  |                         | All) Utility         |                    |                     |                 |                  |                  |         |
| Product +                      |                  | ,                       |                     | Begin Period for | Aug 1, 2013             | Price List & L       | TO for Nov 2, 2    | 014                 |                 |                  |                  |         |
| Category<br>Size<br>Size Group | Add Inventory    | Edit Inventory          | Financial<br>Report | Sales Report     | Sales<br>By Ingredients | Evaluation<br>Report | Re-Order<br>Report | Inventory<br>Report | Closing<br>Form | Sales<br>Details | Hourly<br>Report | Journal |
| Prices Info +                  |                  |                         |                     |                  |                         |                      |                    |                     |                 |                  |                  |         |
| Price Changes   Price Ranges   |                  |                         |                     |                  |                         |                      |                    |                     |                 |                  |                  |         |
| Price list                     |                  |                         |                     |                  |                         |                      |                    |                     |                 |                  |                  |         |
| Price Groups<br>Cost Groups    |                  |                         |                     |                  |                         |                      |                    |                     |                 |                  |                  |         |
| Labels +                       |                  |                         |                     |                  |                         |                      |                    |                     |                 |                  |                  |         |
| Daily Info<br>Baskets          |                  |                         |                     |                  |                         |                      |                    |                     |                 |                  |                  |         |
| Modifiers link                 |                  |                         |                     |                  |                         |                      |                    |                     |                 |                  |                  |         |
| Discounts by •                 |                  |                         |                     |                  |                         |                      |                    |                     |                 |                  |                  |         |
| Points Scheduler               |                  |                         |                     |                  |                         |                      |                    |                     |                 |                  |                  |         |

| RuS                          | Modifi | ers link |        | ×     |
|------------------------------|--------|----------|--------|-------|
| Product<br>(* with modifiers | C all  | C BAR    | ۴ FOOD | ∩ ALL |

>Select the Selling Item to link from the left side PRODUCT list >Select the Modifier from the right side MODIFIER list

>Click the + Symbol to link the two items (or click the - Symbol to remove a linked modifier from a selling item.)

| roduct        |                                      |                           | Modifiers link |               |                                                     |       |            |           |
|---------------|--------------------------------------|---------------------------|----------------|---------------|-----------------------------------------------------|-------|------------|-----------|
|               |                                      |                           | Delivery       |               |                                                     |       |            |           |
| with modifier | rs Call                              |                           | O BAR          |               |                                                     | O ALL |            |           |
| 1 🗆   📇   🕽   | Paste for selected items Copy all mo | difiers for selected item |                |               |                                                     |       |            |           |
|               | Product                              |                           | ^              |               |                                                     |       |            |           |
| ID            | Description                          | Category                  | Modifiers      |               | C Product with Modifiers                            | C Ang | product    |           |
| 2010027       | 1/2 NACHOS                           | APPETIZERS                |                |               |                                                     |       |            |           |
| 2010002       | 1/2 PLATE WINGS                      | APPETIZERS                | ID             |               | Description                                         |       |            | Price     |
| 2010025       | APP PLAT A                           | APPETIZERS                | 2050110        | CHEES         | E                                                   |       |            | 0.0       |
| 2010008       | CAJUN CHICKEN STRIPS                 | APPETIZERS                | 2050096        | CHICKE        | N                                                   |       |            | 0.0       |
| 2010007       | CHICKEN STRIPS                       | APPETIZERS                | 2050105        |               | AIL SAUCE                                           |       |            | 0.0       |
| 2030006       | QUESADILLA                           | APPETIZERS                | 2050048        | COLD          |                                                     |       |            | 0.0       |
|               | STEAKONS                             | APPETIZERS                | 1150067        | CORN          |                                                     |       |            | 0.0       |
|               | TORTILLA NACHOS                      | APPETIZERS                | 2050043        | CBISPY        | ,                                                   |       |            | 0.0       |
| 2010003       |                                      | APPETIZERS                | 2050043        | CURRY         |                                                     |       |            | 0.0       |
|               | BREAKFAST QUESADILLA                 | BREAKFAST                 | 2050044        | DIJON         | 511                                                 |       |            | 0.1       |
|               | BREAKFAST SAND                       | BREAKFAST                 | 2050044        | DIJON         | MAKE                                                |       |            | 0.0       |
|               | HASH & EGGS                          | BREAKFAST                 | 2050029        |               | ING ON SIDE                                         |       |            | 0.1       |
|               | OMELETTE                             | BREAKFAST                 | 2050023        |               | RESSING                                             |       |            | 0.0       |
|               | STEAK & EGGS                         | BREAKFAST                 | 2050034        | EASY L        |                                                     |       |            |           |
|               | TRADITIONAL                          | BREAKFAST                 | 12345          |               |                                                     |       |            | 0.0       |
|               | CHICK BURGER                         | BURGERS                   |                | EXTRA         | UREESE                                              |       |            | 1.0       |
|               | DELUXE CHEESE                        | BURGERS                   | 20101065       | FISH          |                                                     |       |            | 0.0       |
|               | EL PASO BURGER                       | BURGERS                   |                | GARLIC        | MAYU                                                |       |            | 0.0       |
|               | MOZZA & MUSH BURG                    | BURGERS                   | — ( 💠 🚽 🔺 🔻    | Copy this     | list Paste Delete all                               |       |            |           |
|               |                                      | BURGERS                   | ust list 2 1   |               | List 5   List 6   List 7   List 8   List 9   List 1 | ol    |            |           |
|               | VEGI BURGER                          |                           | List 2 L       | st 3   List 4 |                                                     | 1     |            |           |
|               | BREAKFAST                            | ENTREES                   | ID             |               | Description                                         | Price | Select gnt | Link List |
|               | HALIBUT & CHIPS                      | ENTREES                   | 2110029        |               | MEXI BEEF                                           | 0.00  | . 0        |           |
|               | HALIBUT & CHIPS 2 PIECE              | ENTREES                   | 2110009        |               | GUACAMOLE                                           | 0.00  |            |           |
|               | PRAWN CURRY                          | ENTREES                   | 12345          |               | EXTRA CHEESE                                        | 1.00  |            |           |
| 2040013       |                                      | ENTREES                   | 12343          |               |                                                     | 1.00  |            |           |
|               | STRIPS & FRIES                       | ENTREES                   |                |               |                                                     |       |            |           |
|               | 1 P COD & CHIPS                      | FISH                      |                |               |                                                     |       |            |           |
|               | 2 P COD &CHIPS                       | FISH                      |                |               |                                                     |       |            |           |
|               | 60Z. SIRLOIN                         | FISH                      |                |               |                                                     |       |            |           |
| 2110060       | SUB POTATOES                         | FOODADD                   |                |               |                                                     |       |            |           |
| 2110024       | SUB POUTINE                          | FOODADD                   |                |               |                                                     |       |            |           |
| 2050065       | WITH SALAD                           | MODIFIERSF                |                |               |                                                     |       |            |           |
| 2130000       | PIZZA MOD                            | MODIFIERSF                |                |               |                                                     |       |            |           |
|               | FULL CAESAR SALAD                    | SALADS                    |                |               |                                                     |       |            |           |
|               | GREEN SALAD                          | SALADS                    |                |               |                                                     |       |            |           |
|               | SALMON SALAD                         | SALADS                    |                |               |                                                     |       |            |           |
|               |                                      |                           |                |               |                                                     |       |            |           |
| 2070004       | TACO SALAD                           | SALADS                    |                |               |                                                     |       |            |           |

#### Other Options

| Up/Down arrows - Sort or move<br>linked modifiers in the list                                                                | ERS                                                                 | 2050105CULK1A<br>2050048COLD                                                    |                                         |                                                                                                    | 0.00                                                                                                    |   |
|----------------------------------------------------------------------------------------------------|---------------------------------------------------------------------|---------------------------------------------------------------------------------|-----------------------------------------|----------------------------------------------------------------------------------------------------|----------------------------------------------------------------------------------------------------|---|
| Lists - Use different lists for different –<br>options if desired ie: cooking<br>method, cheese types, drink mixers,<br>etc. | ERS<br>EES<br>EES<br>EES<br>EES<br>EES<br>ADD                       | ID<br>2050091<br>2050046<br>2050032<br>2050032<br>2050065<br>2050064<br>2050067 | Lead Lead Lead Lead Lead Lead Lead Lead | Price         Select           0.00         0.00           0.00         0.00           0.00         0.00           0.00         0.00           0.00         0.00           0.00         0.00 | t qnt         Link List           0         0           0         0           0         0           0         0           0         0           0         0           0         0           0         0           0         0           0         0 | ^ |
| Select Qnt –Indicates/limits the<br>number of modifiers that may be<br>added to the Selling Item                             | ADD<br>TERSF<br>TERSF<br>DS<br>DS<br>DS<br>DS<br>DS<br>DS<br>WICHES |                                                                                 |                                         |                                                                                                    |                                                                                                    | ~ |
| Doloto All - Cloars a Modifior List                                                                                          |                                                                     |                                                                                 |                                         |                                                                                                    |                                                                                                    |   |

Delete All – Clears a Modifier List Use Caution when using Delete All, there is no UNDO option!

Link List – Used to set a secondary Modifier List. (ie: Salad may be the first modifier with a link to Dressings as a secondary modifier.)

Copy This List /Pate This List - Copy a list and use it to create a new list for another Selling Item, ie: nacho or burgers toppings, drinks ingredients, etc. >Click COPY THIS LIST >Select the Selling Item >Select the List ID (List 1,List 2, etc) >Click PASTE

×

| Product                                                               |            |   | Delivery      |               |                                            |           |         |           | -    |
|-----------------------------------------------------------------------|------------|---|---------------|---------------|--------------------------------------------|-----------|---------|-----------|------|
| • with modifiers Call                                                 |            |   | C BAR         |               | FOOD                                       | CALL      |         |           |      |
|                                                                       |            |   |               |               |                                            |           |         |           |      |
| 🖾 🗕 🚳 🗶 Paste for selected items Copy all modifiers for selected item |            |   |               |               |                                            |           |         |           |      |
| Product                                                               |            | ^ |               |               |                                            |           |         |           |      |
| ID Description                                                        | Category   |   | Modifiers     |               | C Product with Modifiers C Any product     |           |         |           |      |
| 2010027 1/2 NACHOS                                                    | APPETIZERS |   | 1             |               |                                            |           |         |           | -    |
| 2010002 1/2 PLATE WINGS                                               | APPETIZERS |   | ID            |               | Description                                |           |         | Price     | ^    |
| 2010025 APP PLAT A                                                    | APPETIZERS |   | 1150068       | 1000 IS       | LANDS                                      |           |         | 0.0       | 0    |
| 2010008 CAJUN CHICKEN STRIPS                                          | APPETIZERS |   | 2050080       | BACON         |                                            |           |         | 0.0       | 0    |
| 2010007 CHICKEN STRIPS                                                | APPETIZERS |   | 20101067      | BAKED         |                                            |           |         | 0.0       |      |
| 2030006 QUESADILLA                                                    | APPETIZERS |   | 2050078       | BASTE         | D                                          |           |         | 0.0       |      |
| 2010005 STEAKONS                                                      | APPETIZERS |   | 2050085       | BBQ           |                                            |           |         | 0.0       | 0    |
| 2010010 TORTILLA NACHOS                                               | APPETIZERS |   | 2050097       | BEEF          |                                            |           |         | 0.0       | 0    |
| 2010003 WINGS                                                         | APPETIZERS |   | 2050076       | BLUE          |                                            |           |         | 0.0       | 0    |
| 2020012 BREAKFAST QUESADILLA                                          | BREAKFAST  |   | 2050060       | BLUE (        | HEESE                                      |           |         | 0.0       | 0    |
| 2020013 BREAKFAST SAND                                                | BREAKFAST  |   | 2050045       | CAJUN         | DIP                                        |           |         | 0.0       | 0    |
| 2020006 HASH & EGGS                                                   | BREAKFAST  |   | 2050040       | CAJUN         | ON FRIES                                   |           |         | 0.0       | 0    |
| 2020005 OMELETTE                                                      | BREAKFAST  |   | 2050036       | CHEDD         | IAR                                        |           |         | 0.0       | 0    |
| 2020004 STEAK & EGGS                                                  | BREAKFAST  |   | 2050110       | CHEES         | E                                          |           |         | 0.0       | 0    |
| 2020009 TRADITIONAL                                                   | BREAKFAST  |   | 2050096       | CHICK         | IN                                         |           |         | 0.0       | 0    |
| 2030002 CHICK BURGER                                                  | BURGERS    |   | 2050105       | COCKT         | AIL SAUCE                                  |           |         | 0.0       | 0    |
| 2030001 DELUXE CHEESE                                                 | BURGERS    |   | 2050048       | 0010          |                                            |           |         | 0.0       | V 00 |
| 2030004 EL PASO BURGER                                                | BURGERS    |   |               | Copy this     | list Paste Delete all                      |           |         |           |      |
| 2030005 MOZZA & MUSH BURG                                             | BURGERS    | 1 |               | . Copy and    |                                            |           |         |           | _    |
| 2030003 VEGI BURGER                                                   | BURGERS    |   | List 1 List 2 | List 3 List 4 | List 5 List 6 List 7 List 8 List 9 List 10 |           |         |           |      |
| 2040003 BREAKFAST                                                     | ENTREES    |   |               | ID            | Description                                | Price Sel | ect ant | Link List | ^    |
| 2040001 HALIBUT & CHIPS                                               | ENTREES    |   |               | 10            | -                                          |           |         |           |      |
| 2040002 HALIBUT & CHIPS 2 PIECE                                       | ENTREES    |   | 2110029       |               | MEXI BEEF                                  | 0.00      | 0       | 0         |      |
| 2040011 PRAWN CURRY                                                   | ENTREES    |   | 2110009       |               | GUACAMOLE                                  | 0.00      | 0       |           |      |
| 2040013 RIB EYE                                                       | ENTREES    |   | 12345         |               | EXTRA CHEESE                               | 1.00      | U       |           | 1    |
| 20101044 STRIPS & FRIES                                               | ENTREES    |   |               |               |                                            |           |         |           |      |
| 2040006 1 P COD & CHIPS                                               | FISH       |   |               |               |                                            |           |         |           |      |
| 2040014 2 P COD &CHIPS                                                | FISH       |   |               |               |                                            |           |         |           |      |
| 2040025 60Z. SIRLOIN                                                  | FISH       |   |               |               |                                            |           |         |           |      |
| 2110060 SUB POTATOES                                                  | FOODADD    |   |               |               |                                            |           |         |           |      |
| 2110024 SUB POUTINE                                                   | FOODADD    |   |               |               |                                            |           |         |           |      |
| 2050065WITH SALAD                                                     | MODIFIERSF |   |               |               |                                            |           |         |           |      |
| 2130000 PIZZA MOD                                                     | MODIFIERSF |   |               |               |                                            |           |         |           |      |
| 2070002 FULL CAESAR SALAD                                             | SALADS     |   |               |               |                                            |           |         |           |      |
| 2070005 GREEN SALAD                                                   | SALADS     |   |               |               |                                            |           |         |           |      |
| 2070003 SALMON SALAD                                                  | SALADS     |   |               |               |                                            |           |         |           |      |
| 2070004 TACO SALAD                                                    | SALADS     |   |               |               |                                            |           |         |           |      |
| 2080007 B.L.T.                                                        | SANDWICHES | ~ |               |               |                                            |           |         |           | ~    |
|                                                                       |            | Ŷ |               |               |                                            |           |         |           |      |

For this example, the Modifiers for whole order of Nachos was copied and pasted to the ½ order of nachos. Modifiers link

Pis